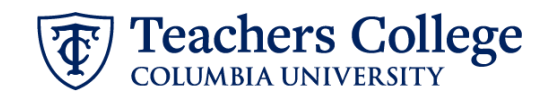

# **Auto - Generate (Re)appointment Letters for PT Instructors - SSB9**

The instructions below detail the steps required to generate a letter for a semester-based (re)appointment for a Part Time Instructor (employee class 31). This guide assumes familiarity with the creation of ePAFs.

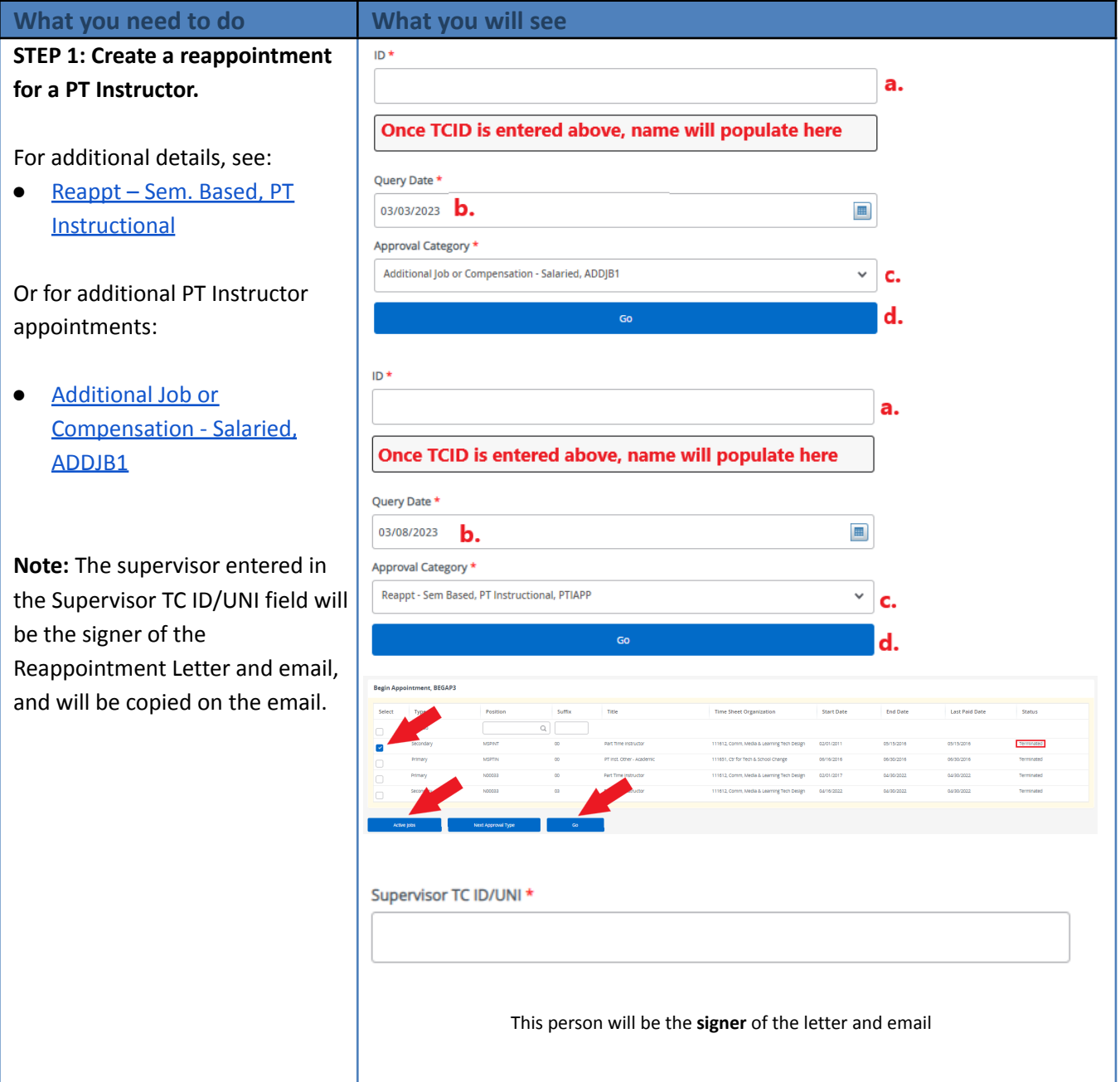

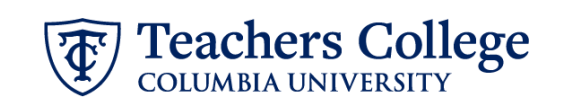

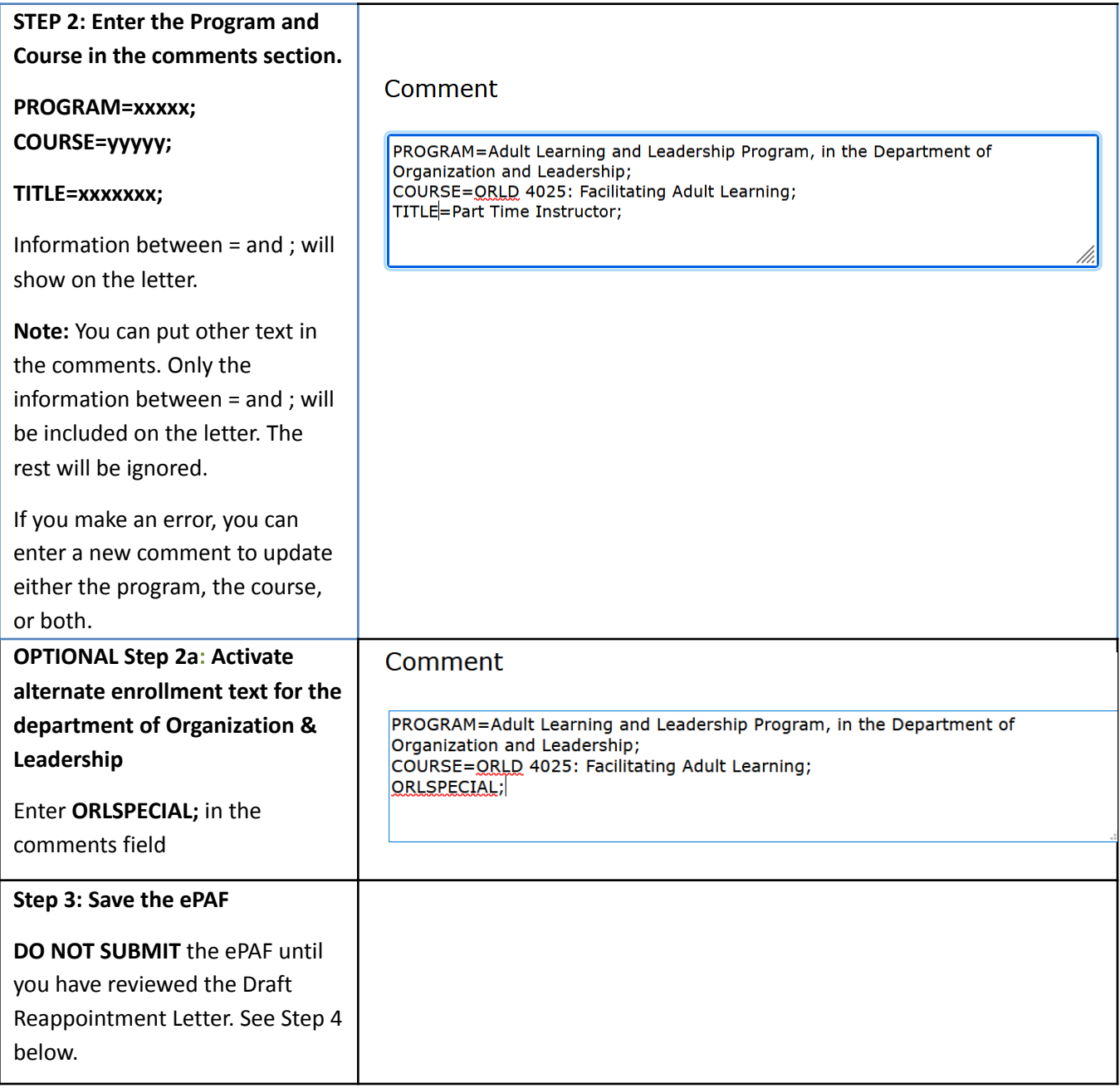

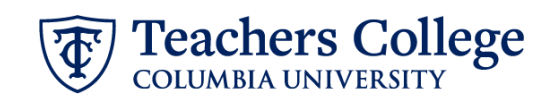

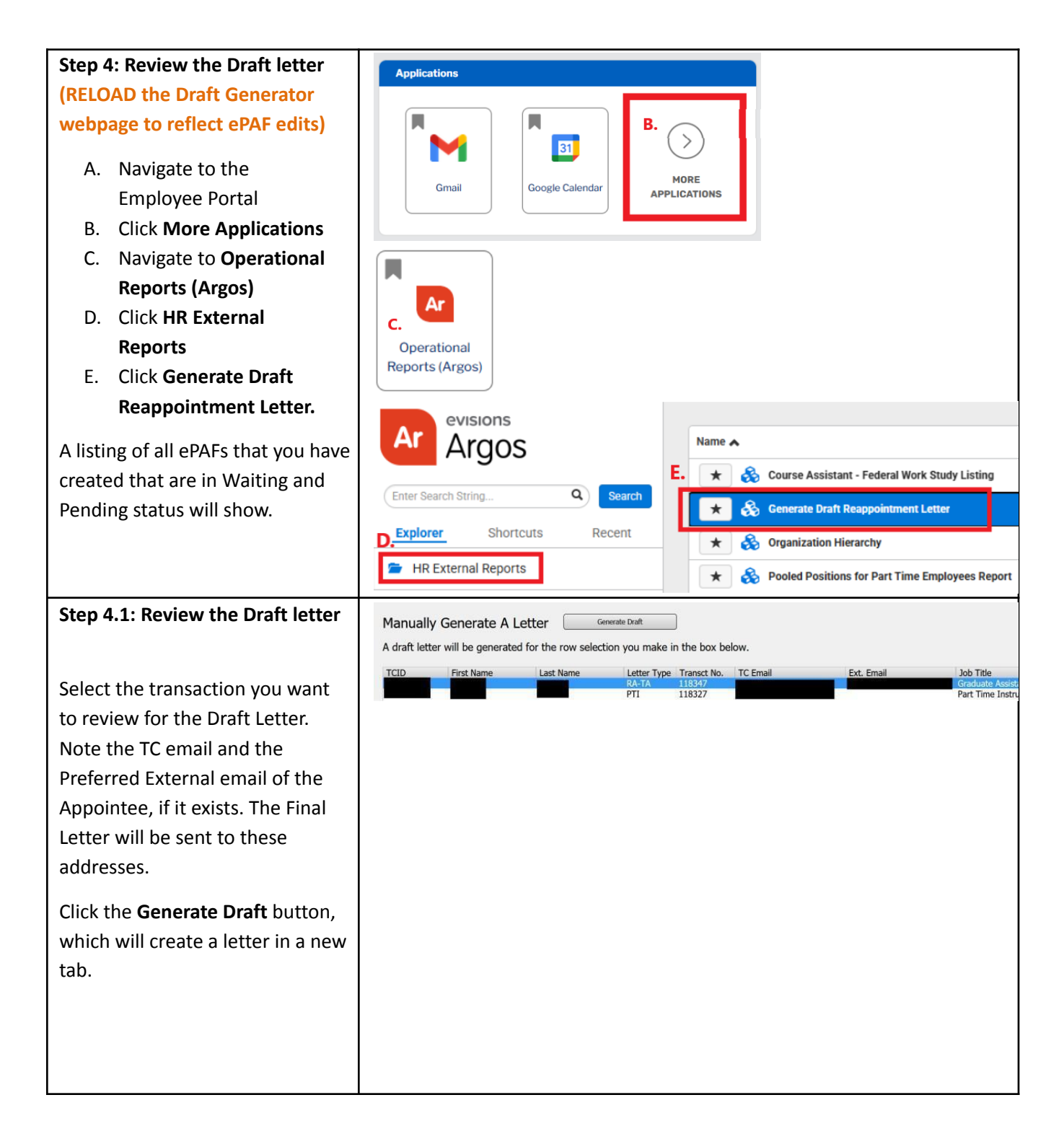

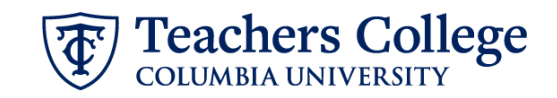

Review the Draft, making sure the wording and details are correct. If you need to make corrections on the program, course or job title, go back to the ePAF and enter the updates in the Comments.

**You must RELOAD the webpage using the Refresh button in your browser for the ePAF updates to be reflected in your draft**

## E) **Teachers College**

**DRAFT** 

## 03/03/2025

Dear<sub>po</sub>

We are pleased that you will be teaching in the PT Instructor Test Program. This message is your letter of appointment, which will commence on 05/16/2025<br>and end on 06/30/2025, for Summer 2025. See the academic calendar fo policies, procedures, trainings, as well as federal, state and local laws, rules and regulations. The following terms and conditions of the appointment and hiring have been agreed upon by you and Teachers College

### Salary & Benefits Information

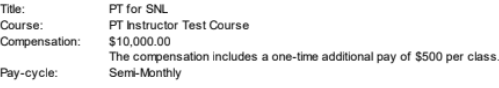

If you have w orked at Teachers College in the last few months, you should not have to fill out new HR paperw ork. If you are not sure about your status or if you are a non-US citizen, please contact the Office of Human Resources (hr@tc.columbia.edu or 212.678.3175) to ensure everything is in order. If you are to receive a supplement, an email with details will follow

#### **Tuition Exemption**

If you are a graduate student at TC you will be eligible for up to 3 points of tuition exemption. These points can be taken only in the same term as this<br>appointment. Tuition Exemption forms are available at the Human Reso \$5,250, per IRS regulations. More information is available on the HR w ebsite.

#### **Enrollment Policies**

Your appointment is contingent on your course(s) enrolling a minimum of 18 points. If attendance at the first session suggests that the course is under-enroll<br>please instruct your students to be prepared to change courses which outlines various College policies, is available in the TC Employee Portal. You will gain access to the portal after completing the onboarding process. To locate the guide: Go to the Employee Portal. You will gain acc "Instructional Staff Guide." You are expected to comply with all College policies.

#### Course Informati

Dates, times and locations of in-person classes may change, so please check the TC Course Schedule and contact your Program Secretary with any<br>questions or concerns. The College plans for primarily in-person classes for th

You can send your course information online to the Columbia University Bookstore and to other bookstores in the area. Information related to course reserves can be found at the Gottesman Libraries homepage. We also encourage all instructional staff to utilize resources such as Canvas, the TC online learning<br>management system, and the library reserve system. Online course evalu learning courses, and colloquiums with five or more students. The Office of Institutional Research manages the electronic course evaluation software. administers course evaluations to students, and sends results to the instructor of record and to the respective Department Chair

Instructors must hold one office hour per w eek for every class they teach; office hours must be included in the syllabus, along with the Teachers College For the course of Habel Solid United States and the Solid United States and the Course of Fered for variable points must indicate the requirements<br>for each point status. Finally, we require a copy of your course syllabus f resources and policies.

If there is an issue with accepting this appointment, please contact me no later than one week after the date of this letter. If we do not hear from you, this lette<br>and its contents will be deemed acceptable to you.

Sincerely, Manager

## **Step 5: Submit the ePAF**

Once the review of the Draft Letter is complete, you may submit the ePAF for approval and processing.

Once the ePAF is applied by HRIS, the final letter will be sent to the employee, the ePAF originator, and the supervisor listed in the ePAF.

The Re-appointee's TCID is required to view the final reappointment letter.